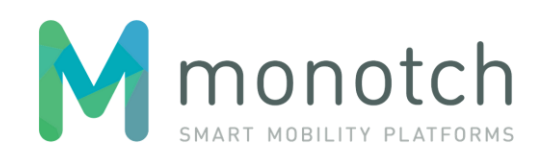

# **UDAP handleiding**

Quickstart guide voor Wegbeheerders

V1.2 | 04-02-2021 | JF

## Versie

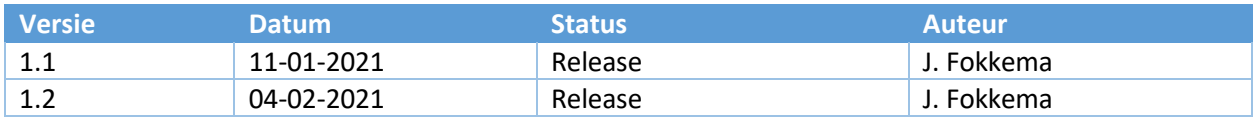

## Afkortingen

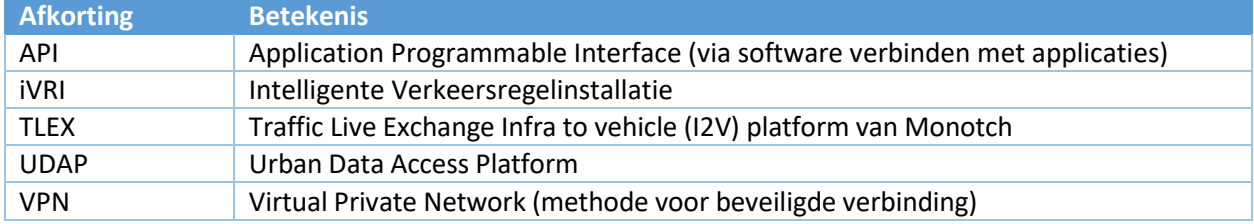

## Over UDAP

Het UDAP (Urban Data Access Platform) stelt relevante actoren in Nederland in staat om data van publieke objecten zoals iVRI's te ontvangen en geautomatiseerd door te leveren, alsook omgekeerd (geanonimiseerde) verplaatsingsdata van weggebruikers geautomatiseerd te ontvangen en door te leveren. Naast iVRI's respectievelijk verplaatsingsdata heeft de dienstverlening ook betrekking op andere wegkantobjecten en voertuiggerelateerde data.

# Introductie Quickstart guide voor Wegbeheerders

Deze introductiegids geeft een overzicht van de stappen die nodig zijn om aan de slag te kunnen met UDAP. Bezoek de kennisbank via<https://udap-home.tlex.eu/> voor meer informatie over UDAP en bijbehorende applicaties.

# Toegangsrechten

Toegang en rechten voor alle UDAP-applicaties zijn geregeld via de Systeem Administratie. Indien u als gebruiker door meerdere Wegbeheerders bent geautoriseerd, kunt u vanuit één account schakelen naar de gewenste Wegbeheerder binnen de applicatie. Indien u niet de juiste rechten heeft zult u geen toegang hebben tot de applicatie, of niet alle functionaliteit kunnen gebruiken. Raadpleeg voor meer informatie over autorisatie van deze en overige UDAP-toepassingen de documentatie van de Systeem Administratie. Zie ook 'mogelijke problemen' aan het eind van dit document.

# Stappenplan voor aansluiting op UDAP

## Stap 1 - veilige verbinding opzetten

Voor de verbinding met UDAP dient een veilige verbinding tussen uw VRI netwerk en TLEX te worden geconfigureerd via een zogenaamde VPN-tunnel. Dit vergt IT-werkzaamheden die door uw firewallbeheerder kunnen worden uitgevoerd. Op de UDAP kennisbank <https://udap-home.tlex.eu/> staat de handleiding 'Verbinden met UDAP' met meer informatie.

*Uitzondering: in geval van gebruik van een cloud-RIS zal de leverancier van de Cloud-RIS de VPNverbinding moeten realiseren*.

### Stap 2 - aanvragen UDAP gebruikersaccount

Alle Nederlandse wegbeheerders kunnen een UDAP-account aanvragen bij het NDW. Per wegbeheerder wordt er één Hoofd Toegang geregistreerd door NDW in de Systeem Administratie. Deze persoon kan overige werknemers zelf registreren (vanaf 1 februari 2021) als UDAP-gebruiker en de gewenste rechten per UDAP-functionaliteit configureren. Dit wordt toegelicht in de handleiding van de Systeem Administratie en de Self Service voor Wegbeheerders.

*Let op: accounts zijn persoonlijk. Het UDAP-account dient vertrouwelijk behandeld te worden. Dat wil zeggen: op een veilige manier opslaan en niet delen buiten de interne organisatie. Bij vertrek van medewerkers die met dit account bekend zijn adviseren wij u een nieuw wachtwoord aan te maken.* 

#### Stap 3 - IP-adressen whitelisten

Om veiligheidsredenen heeft u uitsluitend toegang tot de functionaliteiten van UDAP vanaf een gewhitelist IP-adres. Dit geldt voor de gebruikersinterface en voor de API. Voor UDAP-gebruikers die geregistreerd zijn in de Systeem Administratie kan een IP-adres worden gewhitelist. Uw Hoofdautorisatie kan dit aanvragen door een ticket in te dienen via de kennisbank op [https://udap](https://udap-home.tlex.eu/)[home.tlex.eu/.](https://udap-home.tlex.eu/)

Bent u zelf Hoofd-autorisatie en heeft u geen toegang tot de UDAP kennisbank? Vraag NDW dan om een ticket in te dienen op het UDAP support portal met het verzoek uw adres te whitelisten via <https://ndw.nu/contact>.

Let op: in verband met de veiligheid vragen wij u het aantal te whitelisten IP adressen tot een minimum te beperken, bijvoorbeeld een IP-adres voor kantoor en een voor de thuiswerklocatie. UDAP ondersteunt geen whitelisting van variabele IP-adressen.

## Stap 4 - iVRI's aanmelden

#### Stap 4a registeren van een iVRI

iVRI's worden aangemeld bij UDAP door ze te registreren in de Systeem Administratie. Zie toelichting in de handleiding van deze applicatie.

#### Stap 4b iVRI Token aanmaken

Een iVRI-token kan worden aangemaakt in de applicatie 'Data Exchange Portal'. Zie toelichting in de handleiding van deze applicatie.

#### Stap 4c Datasessie iVRI starten

Het aangemaakte token moet worden geïnstalleerd in de iVRI door de verantwoordelijke partij, om verbinding met UDAP te kunnen maken. U kunt in het UDAP dashboard bekijken of de iVRI goed functioneert.

*Uitzondering: In geval van gebruik van een cloud RIS zal de leverancier van de Cloud RIS het token instellen in hun software en wordt het token niet in de VRI zelf geprogrammeerd.*

#### Stap 5 - meldingen ontvangen en oplossen

Vanaf 1 maart 2021 ontvangt u als Wegbeheerder meldingen indien een iVRI niet verbonden is of niet correct functioneert. Deze meldingen worden automatisch omgezet in een ticket op naam van de Wegbeheerder, die moet worden gesloten indien het issue is verholpen. Elke melding vermeldt over welke iVRI het gaat, wat de geconstateerde afwijking is en hoe u dit kunt oplossen.

## Bijzondere situaties

#### Afmelden van een iVRI

Als een iVRI niet langer in gebruik is (bijvoorbeeld bij vervanging door een rotonde) moet de iVRI bij UDAP afgemeld worden. Dit kan door de iVRI te verwijderen uit de Systeem Administratie.

#### Verhuizen van een iVRI

Het verhuizen van een iVRI kan voorkomen als een iVRI verandert van wegbeheerder. Hierbij moet de VRI door de oorspronkelijke wegbeheerder worden afgemeld en door de nieuwe wegbeheerder worden aangemeld in de Systeem Administratie.

#### Vervangen van een iVRI

Indien een iVRI wordt vervangen kan het bestaande iVRI token voor de nieuwe VRI worden ingesteld in de nieuwe iVRI.

#### iVRI-tokens voor de acceptatieomgeving

Het is niet toegestaan om een gedeeld token te gebruiken voor meerdere iVRI's. Elke iVRI dient een uniek token te hebben, ook in de acceptatieomgeving. Had u een gedeeld token in gebruik? Maak dan een nieuw token aan voor de betreffende iVRI's. Tokens kunnen worden beheerd in de UDAP-applicatie 'Data Exchange Portal'.

## Mogelijke opstartproblemen

Hieronder worden een paar situaties genoemd waar u tegenaan kunt lopen als u start met UDAP:

#### Ik heb toegang tot UDAP home, maar de applicaties laden niet

Kunt u wel inloggen in de UDAP kennisbank maar niet tot één of meerdere UDAP applicaties? Dan heeft u niet de juiste rechten in de Systeem Administratie. Neem contact op met de Hoofd-autorisatie van uw organisatie zodat deze u de juiste rechten kan geven in de UDAP Systeem Administratie Self Service applicatie.

Bent u zelf Hoofd-autorisatie van uw organisatie? Neem dan contact op met het NDW via <https://ndw.nu/contact>. Zij kunnen uw rechten controleren of uitbreiden in de Systeem Administratie. Opmerking: de UDAP Systeem Administratie applicatie voor UDAP-gebruikers is vanaf nu beschikbaar voor het beheren van objecten. De functie voor het zelf beheren van accounts is beschikbaar vanaf 17 februari 2021.

#### De pagina<https://udap-home.tlex.eu/> wordt niet geladen

Controleer eerst uw internetverbinding. In het geval UDAP-home niet laadt, is uw externe IP-adres waarmee u verbinding maakt met UDAP niet gewhitelist. Oplossing: neem contact op met het hoofd UDAP-authorisatie van uw organisatie en geef het gewenste IP-adres door. U kunt uw IP-adres bekijken op <https://www.watismijnipadres.nl/>

Uw Hoofd-autorisatie kan een support ticket indienen voor het whitelisten van uw adres. Let op: voor elke locatie (werk, thuis) dient het IP-adres gewhitelist te worden door Monotch. Dynamische IPadressen worden niet ondersteund.

Bent u zelf Hoofd-autorisatie voor uw organisatie en is uw IP-adres niet gewhitelist? Vraag NDW dan om een ticket in te dienen op het UDAP support portal met het verzoek uw adres te whitelisten via <https://ndw.nu/contact>.

## Mijn IT-collega wil een VPN inrichten maar heeft geen UDAP-account. Hoe kan hij een ticket indienen?

Alleen geregistreerde UDAP-gebruikers kunnen support tickets indienen. Monotch kan uw collega als cc meenemen in de communicatie. Uw specialist kan op die manier ook reacties geven in het ticket.